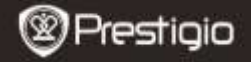

**1. Contenu du coffret**

- 1. Prestigio MultiReader 2. Adaptateur AC / DC
- 3. Сâble USB
- 5. Guide de démarrage rapide

#### **2. Présentation de l'appareil**

**Guide de démarrage rapide Pestigio MultiReader** PER5274B

- 
- 4. Bon de garantie
- 6. Remarques de sécurité
- et de législation

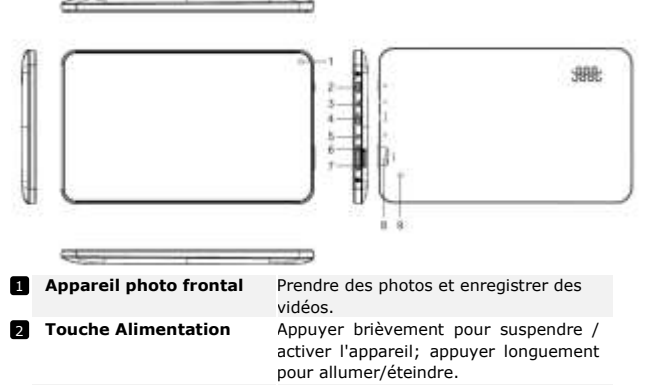

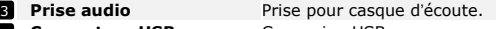

- 4 **Connecteur USB** Connexion USB.
	- Connexion d'adaptateur secteur.
	- **+** Augmenter le volume.
	- **-** Diminuer le volume.
- **Prise pour la carte micro**  8 **SD** Insérer la carte micro sp.
- **9** Reset

**Reset** Réinitialiser l'appareil s'il ne fonctionne pas correctement.

**同** Port DC

7 - $6 +$ 

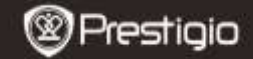

# **3.** Charger la batterie

- Insérez le connecteur du chargeur dans le port DC sur l'appareil et branchez le chargeur sur la prise murale pour charger.
- Normalement cela prend environ 3~4 heures de charger complètement l'appareil.
- Lorsque vous chargez la batterie qui est complètement déchargée attendez au moins une minute, puis redémarrez.

[Remarque] Afin d'assurer la meilleure utilisation des batteries au lithium, veuillez noter les points suivants:

- Ne chargez pas dans un environnement à température élevée (par exemple, un balcon ou sous la lumière directe du soleil).
- Batteries au lithium n'ont pas besoin de décharge, n'ont pas besoin d'énergie pour décharger avant de charger, vous pouvez charger la batterie quand elle a encore la charge.
- Lorsque vous n'utilisez pas le produit depuis longtemps, au moins une fois par deux semaines, vous devez faire la charge complète pour éviter une décharge excessive de la batterie.

# **4. Allumer/Éteindre**

- Pour allumer l'appareil, appuyez et maintenez la **Touche d'alimentation** jusqu'à voir l'écran de démarrage, puis relâchez. Il entrera automatiquement l'**Écran d'accueil**.
- Appuyez sur la **Touche d'alimentation** une fois pour entrer en mode veille et appuyez de nouveau pour réveiller l'appareil.
- Appuyez et maintenez enfoncé la **Touche d'alimentation**, puis appuyez sur **OK** pour éteindre l'appareil.

# **5**.**Insérer une carte mémoire**

- L'appareil prend en charge une carte micro SD.
- Pour insérer une carte Micro SD, placez le connecteur de la carte vers le côté frontal de l'appareil et le côté imprimé de la carte vers le côté arrière de l'appareil.
- Pour retirer une carte micro SD, appuyez doucement sur le bord de la carte pour libérer le verrou de sécurité et tirez la carte hors de la fente.
- Pour accéder aux fichiers sur la carte mémoire, sélectionnez l'icône EXPLORATEUR et taper sur la carte SD.

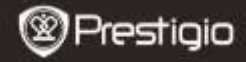

**Guide de démarrage rapide Pestigio MultiReader** PER5274B

#### **Remarque:**

Lorsque vous lisez le fichier de la carte micro SD, veuillez ne pas l'enlever, ou l'appareil pourrait fonctionner incorrectement..

#### **6. Connexion Wi-Fi**

- $\bullet$  Dans le menu d'accueil, appuyez sur l'icône et sélectionnez l'icône **Paramètres** pour accéder à la liste des options. Sélectionnez **Sans fil** et **Réseaux**.
- Si le réseau Wi-Fi est désactivé, appuyez sur la ligne Wi-Fi pour l'activer.
- L'appareil scannera les réseaux Wi-Fi disponibles et de les affichera à droite de l'écran.
- Appuyez sur le réseau auquel vous voulez vous connecter. Puis tapez le mot de passe dans le champ Sans fil pour faire apparaître le clavier virtuel. Entrez les informations requises du réseau, appuyez sur **Entrer**, puis tapez sur **Connecter**.
- Votre appareil va maintenant essayer d'établir une connexion au point d'accès Wi-Fi avec les paramètres du réseau que vous avez fait entrer.

### **<sup>7</sup>. Transférer le contenu de PC**

- Connectez l'appareil à votre PC/Ordinateur portable à l'aide du câble USB.
- Sélectionnez le contenu que vous souhaitez transférer de votre PC/Ordinateur portable.
- Faites glisser le contenu du PC/Ordinateur portable à l'appareil.
- Veuillez ne pas débrancher le câble USB lors du chargement. Il peut provoquer un dysfonctionnement de l'appareil et des fichiers.
- À gauche cliquez sur le pour débrancher l'appareil et le PC/Ordinateur portable en toute sécurité.

#### **<sup>8</sup>. Lecture de livres électroniques**

**eReader Prestigio** est préinstallé pour la lecture des livres électroniques.

Vous pouvez lire des livres électroniques stockés dans la mémoire de l'appareil ou dans la carte micro SD.

- Librairie en ligne intégrée sur www.ebooks.prestigioplaza.com
- Plus de 270.000 de livres électroniques en plus de 22 langues disponibles et environ 10% sont gratuits.

Prestigio persoaa Barcelona e a constituito e francese e francese e francese e francese e francese e francese

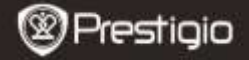

- **Guide de démarrage rapide Pestigio MultiReader** PER5274B
- Veuillez ne pas débrancher le câble USB lors du chargement. Il peut provoquer un dysfonctionnement de l'appareil et des fichiers.
- Formats des fichiers multiples pris en charge: CEO, EPUB, FB2 et epub et PDF avec DRM.

#### **Fiche technique**

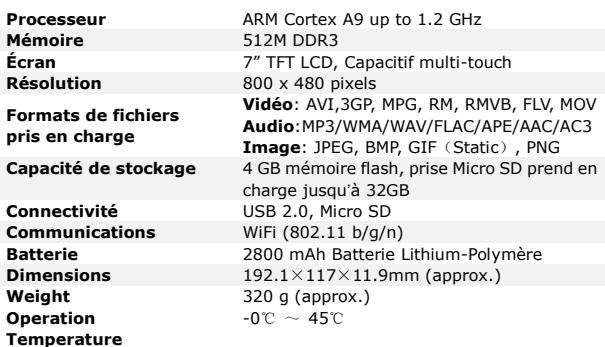

# **Désistement**

Car les produits Prestigio sont constamment mis à jour et améliorés, le logiciel de votre appareil et le hardware peuvent avoir une apparence légèrement différente ou avoir des fonctionnalités modifiées par rapport à celles qui sont présentées dans ce guide de démarrage rapide.

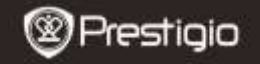

**Guide de démarrage rapide Pestigio MultiReader** PER5274B

 $\epsilon$ Prestigio declare que ce telephone mobile fait face aux exigences de base et l'autres règles donées par la directive de l'Union Européenne 1999/5/ES. La version complète de la déclaration est disponible sur [http://www.prestigio.com/compliance.](http://www.prestigio.com/compliance)